## 本会Web登録の概要 ~審判員編~

作成 総務委員長 遠藤幸一

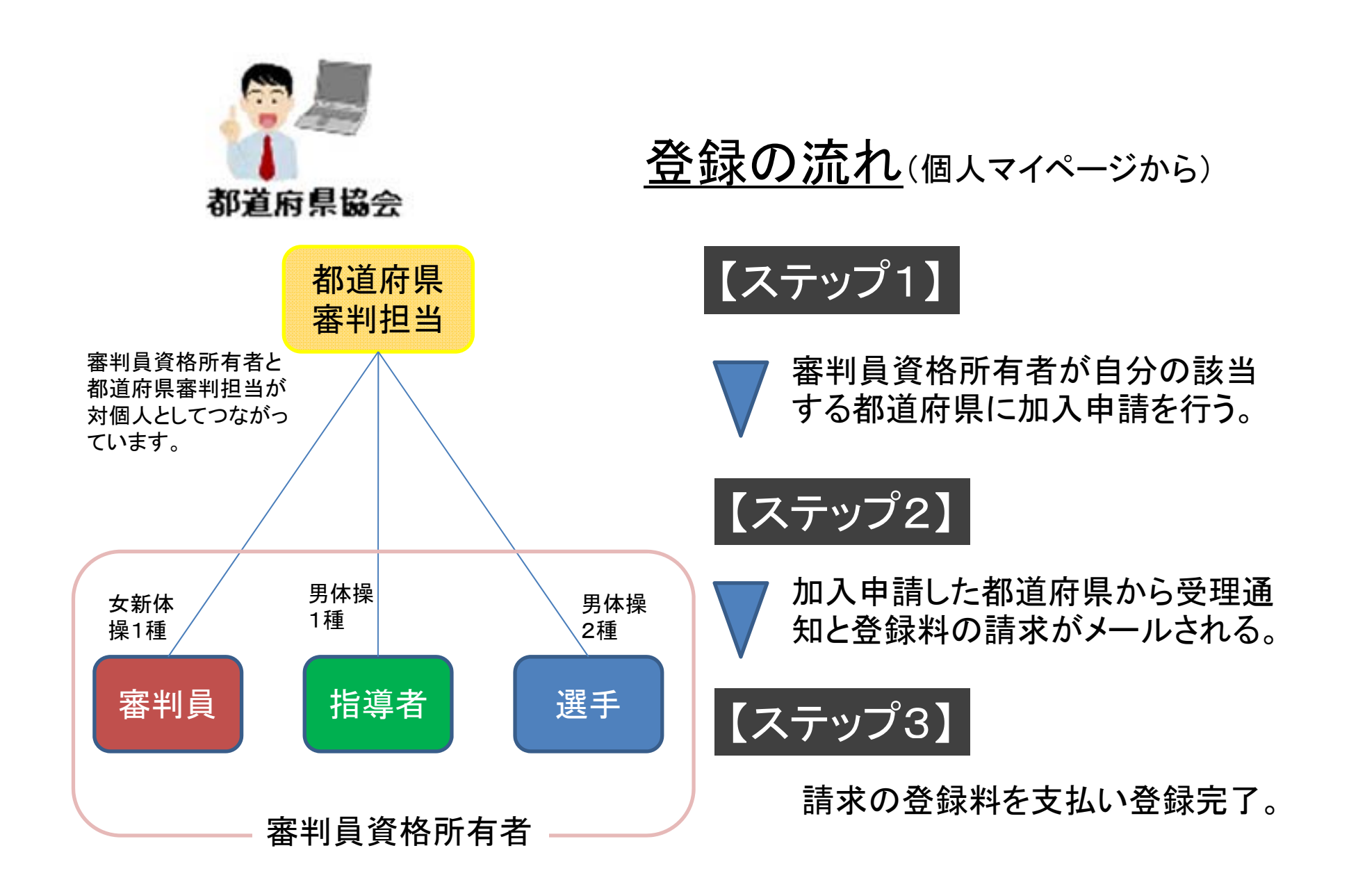

## 審判員の登録手順 【ステップ1】 該当する都道府県協会・連盟へ加入申請し、

有資格者の立場により申請 手順が異なります 。 【確認ポイント】

①加入申請先

前年度と同じ都道府県に申 請?それとも別の都道府県?

受理してもらいます。

②資格区分

前年度と同じ資格区分?新

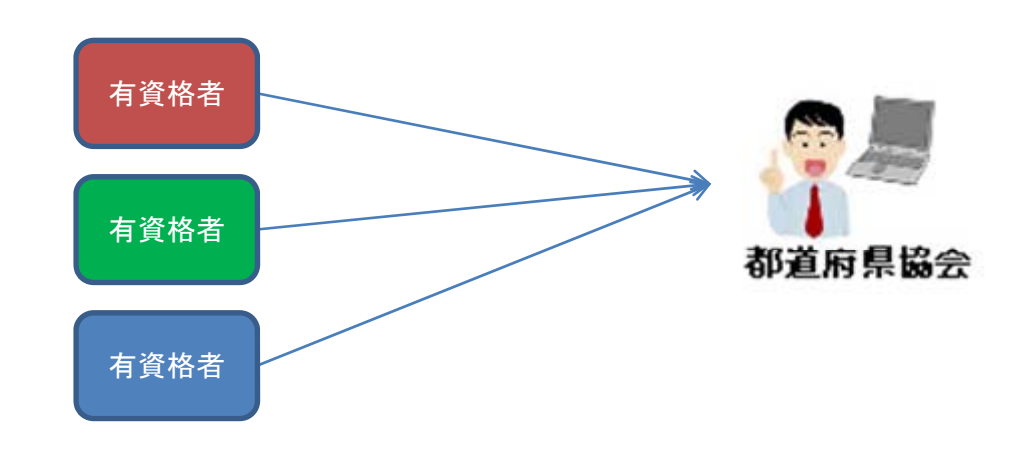

たに資格取得?格上げ? 審判員の申請は個人マイページ からしかできません。

## 【前年度と同じ都道府県に申請】

■同じ資格を継続登録する場合

<sup>⇒</sup>個人マイページにアクセス

⇒所属団体への加入申請/資格・役職の登録へ

<sup>⇒</sup>継続する資格の加入申請「する」を選択して申請へ

<都道府県協会担当者が確認後、受理>

⇒登録受理のメールを受信。指示に従い、登録料支 払いで登録完了。

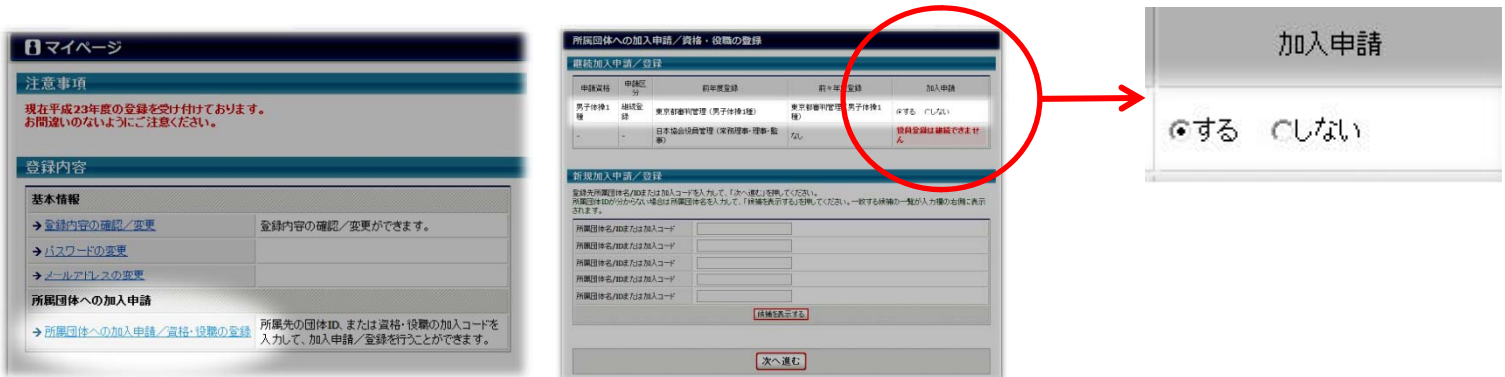

## 【前年度と同じ都道府県に申請】 ■資格区分の変更あるいは新規資格取得の場合 <sup>⇒</sup>新たな資格の加入コードを都道府県から入手 ⇒個人マイページにアクセス(IDを持っていない方は新規登録ID取得~) ⇒所属団体への加入申請/資格・役職の登録へ ⇒指定欄に加入コードを記載して申請へ <都道府県協会担当者が確認後、受理> ⇒登録受理のメールを受信。指示に従い、登録料支 払いで登録完了。

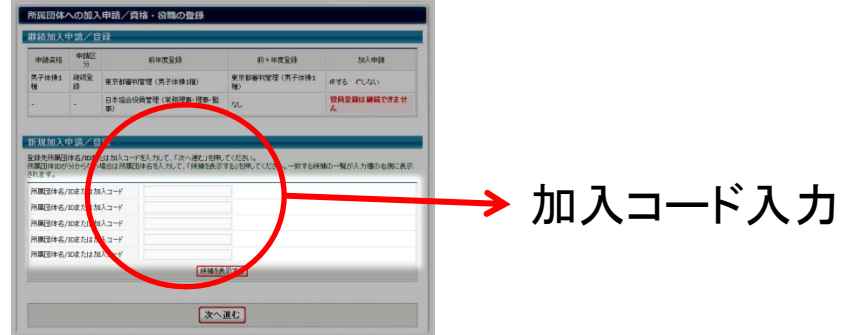

【前年度と異なる都道府県に申請】 ■継続、資格変更、新規資格のすべての場合 ⇒都道府県変更を変更前都道府県(またはJGA)へ連絡 ⇒新たな資格の加入コードを都道府県から入手 ⇒個人マイページにアクセス(IDを持っていない方は新規登録ID取得~) ⇒所属団体への加入申請/資格・役職の登録へ <sup>⇒</sup>指定欄に加入コードを記載して申請へ <都道府県協会担当者が確認後、受理> ⇒登録受理のメールを受信。指示に従い、登録料支 払いで登録完了。